**Revision 8 – 04/12/2010**

# **USB IO HID Datasheet**

## **USB HID Low Speed Peripheral Controllers**

- **902270 USB HID Chip 10 I/O SOIC18**
- **902370 USB HID Chip 10 I/O DIP18**
- **902670 USB HID Chip 16 I/O SOIC24**
- **902770 USB HID Chip 16 I/O DIP24**

**Revision 8-04/12/2010** 

## **Table of Contents**

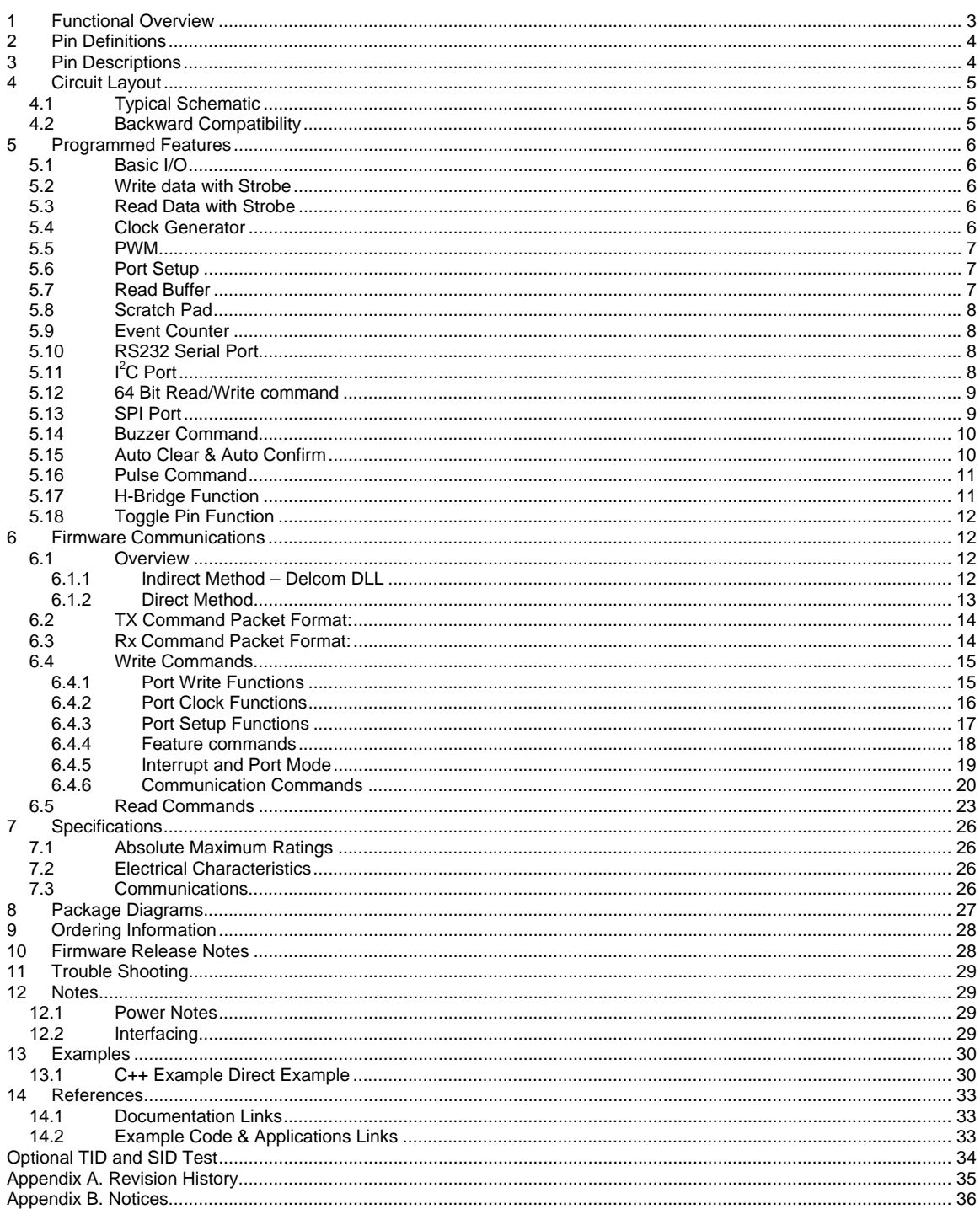

## **1 Functional Overview**

The Delcom USB HID IO chips provide a preprogrammed low cost solution to USB peripherals. These chips are based on the Cypress™ CY7C637xx USB chips. The USB HID IO chip are preprogrammed. The preprogrammed firmware handles all the USB communications and offers the user a rich set of functions. These functions include basic IO to advanced functions such as I2C and SPI.

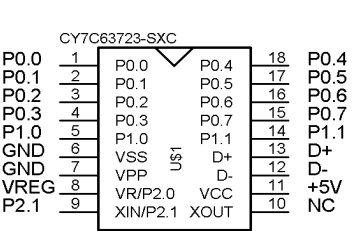

 $18-Pin$ 

DIP/SOIC

24-Pin DIP/SOIC

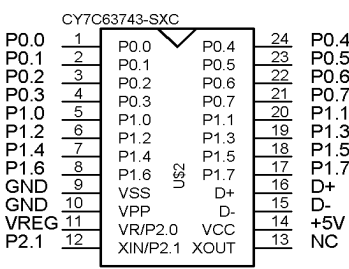

USBIOHID.pdf Copyright © DELCOM PRODUCTS INC. 2009. All Rights Reserved. Page 3 of 36 Delcom Products Inc. 200 William St STE302 – Port Chester NY 10573 USA (914)934-5170 www.delcomproducts.com

## **2 Pin Definitions**

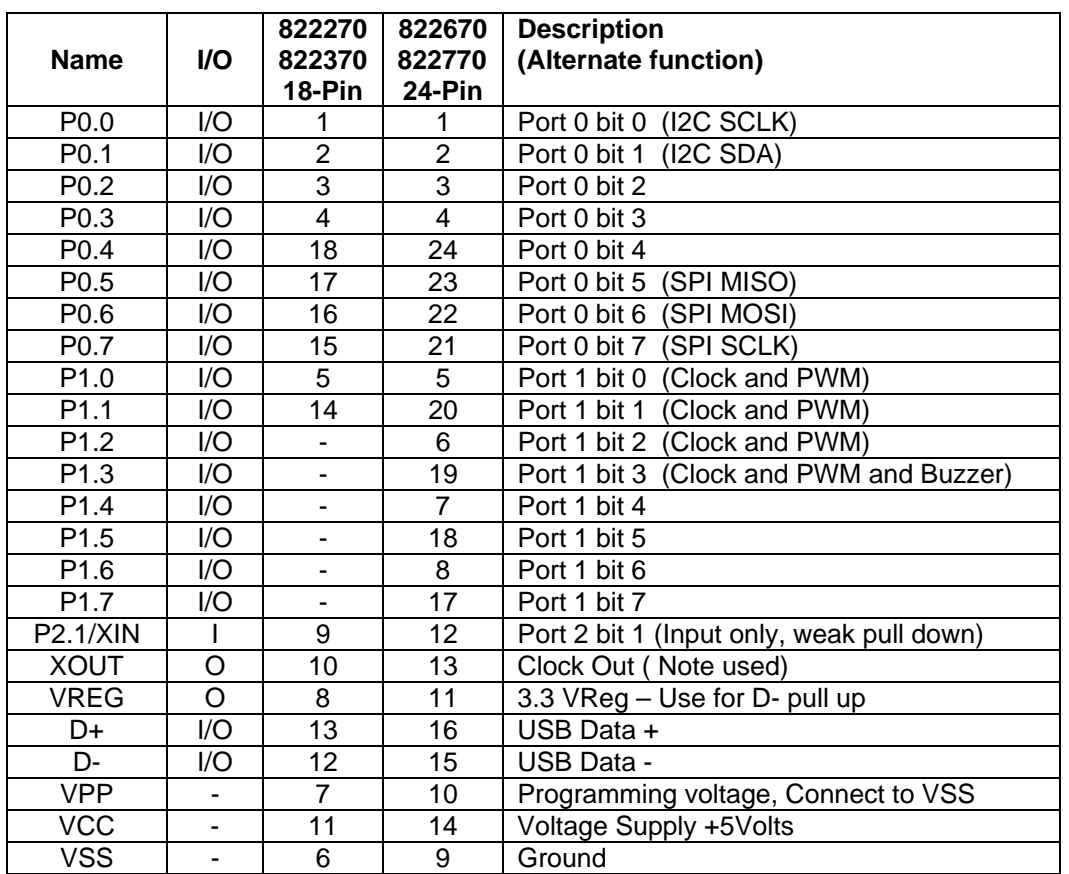

## **3 Pin Descriptions**

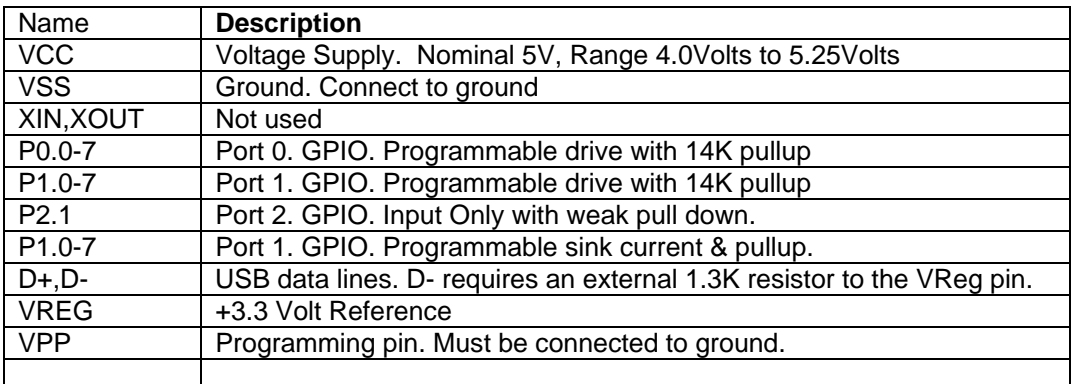

## **4 Circuit Layout**

## **4.1 Typical Schematic**

Below is a typical schematic of the USB chip and required external parts. At a minimum you will need to install at least the R1 and C1. C2, C3 and L1 (ferrite bead) are optional. C2 and C3 are recommended. Include C2 when the total current draw is over 25mA. Include C3 for ESD rejection and increase reliability. Include L1 to reduce EMI. Note an external crystal or resonator is not required. The 6Mhz clock is now incorporated internally in the chip. Furthermore pin P2.1 can be used as an extra input.

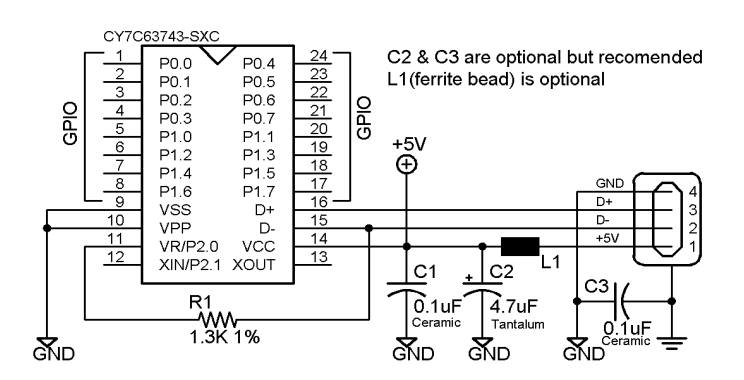

## **4.2 Backward Compatibility**

The USB HID chips are backwards compatible with the older type circuit layout used in generation I chips. The generation I chips used a 7.5K pull up on D- to +5V, this configuration can still be used. But the recommended circuit above improves reliability. Also the crystal or resonator used in generation I chips is not longer used.

## **5 Programmed Features**

### **5.1 Basic I/O**

The USB HID I/O chips provide general 8 bit input/output commands as well as individual set and reset commands of each pin. See write command 1,2,10,11, 12 and read commands 100.

### **5.2 Write data with Strobe**

### See write commands 13, 14, 15 and 16.

The write strobe feature allows the USB I/O chip to interface to another device by using a standard 8-bit data bus with a strobe pin. The data is placed on port 0 and the strobe is selectable on one of the port 1 pins. Theses functions allow one to eight data bytes to be sent on either a positive and negative strobe (pulse). The write strobe functions support an optional acknowledge signal.

Commands 13 and 14 produces the following sequence; 1) Data in is written to Port 0. 2) The strobe pin is toggled active for 1.5us. Optionally, if the acknowledge pin is enabled the strobe pin will wait while the acknowledge pin is held low (See command 10-40 bit 3). 3) Then the strobe pin is toggled non-active. 4) And finally 0xFF is written to Port 0. The strobe pin and the data on port 0 must be initially preset to there no active states before using this function. Port0 should be preset to 0xFF.

Commands 15 and 16 produces the following sequence; 1) Data in Data Extension is written to Port 0 LSB first. 2) The strobe pin is set active for 1.5us. If the acknowledge pin is enabled the strobe pin will wait while the acknowledge pin is held low (See command 10-40 bit 3). 3) Then the strobe pin is made non-active. 4) And finally 0xFF is written to Port 0. 4) System then delays for the specified time set in Data LSB byte. 5) Then the process is repeated till all data bytes in the Data Extension have been sent. The delay is equal to 8.25us+(0.75us\*DelayValue) Example: Command 8,18,10,15,10,1,4,0,0,0,0 will send 4 bytes of data (all zeros here) on a high strobe on pin one of port one with a delay of 15.75us. The strobe pin and the data on port 0 must be initially preset to there no active states before using this function.

### **5.3 Read Data with Strobe**

### See read commands 1 and 2.

The read strobe feature allows the USB I/O chip to interface to another device by using a standard 8-bit data bus with a strobe pin. The data is captured on port 0 with a active strobe on port1. The strobe pin can be either active high or low. Note before using this command, users should preset Port0 to 0xFF to place Port0 in input mode. The read data strobe command will produce the following sequence. 1) The selected strobe pin on Port 1 is made active. 2) Delay for 1.5us. 3) Data us latched on Port0 and stored. 4) The strobe pin is released.

### **5.4 Clock Generator**

These functions generate a clock source with variable frequency and duty cycle. Up to four separate clocks can be configured. The clock outputs can be selected on port 1 pins 0

USBIOHID.pdf Copyright © DELCOM PRODUCTS INC. 2009. All Rights Reserved. Page 6 of 36

Delcom Products Inc. 200 William St STE302 – Port Chester NY 10573 USA (914)934-5170 www.delcomproducts.com

 **Revision 8 – 04/12/2010**

through 3. Clock pins can be preset to a predefined state. Use command 20 to enable this feature.

See write commands 19, 20, 21, 22, 23, 24, 25, 26, 27, 28 and 29.

Frequency and duty commands (21-24)*.* The LSB data value sets the period when the port pin is high and the MSB data value sets the period when the port pin is low. The default resolution of the period is 10ms, but this can be changes with the prescalar command (19). The resolution of the duty cycle is 0.39 percent.

## **5.5 PWM**

This feature allows for a PWM function on ports1 pins P1.0 though P1.3. Use write command 34 to configure the PWM feature. To enabled the PWM feature on a pin you must write a low(zero) to that pin. PWM frequency is 78.125Hz. A PWM value of 100(100%) will keep the pin low infinitely. Any value less than 100 will produce a PWM on the selected port pin. To disable the PWM function you must set the duty to 100 (100%). When the duty is set to 100 (100%) the pin function is it's normal state (high or low depend on how it is set). See write command 34.

## **5.6 Port Setup**

These features allow the user to place the I/O in one of 4 modes. Each pin on ports 0 and 1 can be set independently. The boot up default is mode C. To change the port pin modes use write commands 45-48.

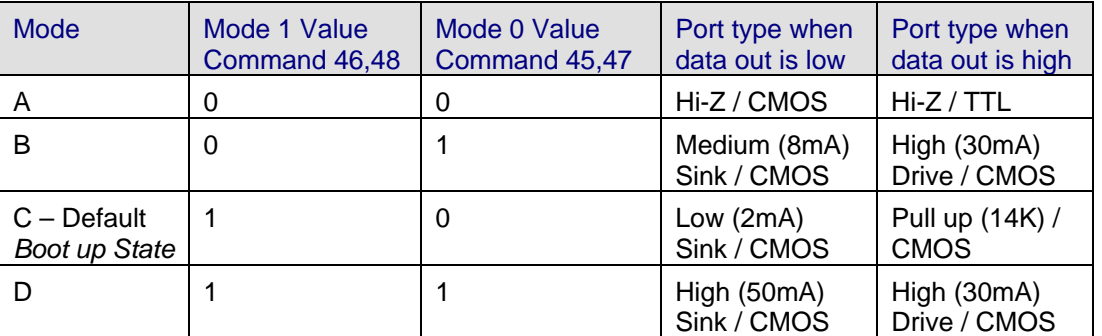

### GPIO Mode table

Maximum cumulative source drive current for all GPIO is 30mA. Maximum cumulative sink drive current for all GPIO is 70mA.

See http://www.delcomproducts.com/downloads/cy7c637xx-B.pdf for more GPIO details.

## **5.7 Read Buffer**

This feature allows the USB I/O chip to interface to a device using a standard 8-bit data bus and a read strobe pin. Data is read on port 0 with a read strobe (pulse) on one of the selectable port 1 pins. The data read buffer is 7 bytes deep. If the read data buffer is full, new data will not be accepted and the over flow flag will be set. Note this function cannot be used while the RS232 functions are in uses. See read command 5.

### **5.8 Scratch Pad**

The scratch pad allows the user to write 8 bytes of user defined information in to the USB I/O device. This area can be used for storing user variables, states or other information. Note this function cannot be used while the RS232 functions or Read Buffer functions are in uses.

### **5.9 Event Counter**

The event counter feature allows the counting of events on one or more of the port 0 pins. The resolution of the counter is 4 bytes. Counting is done on either a rising or falling edge. Active edge is set up with write command 43 and enabled with write command 38. The actual counted value is returned with read command 8.

### **5.10 RS232 Serial Port**

The RS232 functions allow the chip to interface to a RS232 compliant device. Currently the baud rate is fixed at 2400bit/sec with 8 data bit, one stop bit and no parity. To use the RS232 function first enable it with commands 10-40, then use command 10-50 to send data and 11- 50 to receive data. You can check the internal buffer count with command 11-9. The RS232 pins are fixed with transmit at port 0 pin 7, receive at port 0 pin 6 and clear to send at port 0 pin 5. This command supports a maximum transfer of 7 bytes per command.

## **5.11 I<sup>2</sup> C Port**

The I2C functions allow the chip to interface to an I2C compliant device. The I2C port supports the standard clock rate of 100 KHz. The SCLK signal is on port 0 pin 0 and the SDA signal is on port 0 pin 1. There are two write commands; 60-Write and 63-Selective Read Setup. There are three read commands; 60-Read, 61-Selective 8bit Address Read, and 62- Selective 16bit Address Read. This command supports a maximum transfer of eight bytes per command. If any error occur during the I2C communications bit 4 of byte 7 is set (see read command 9).

In firmware version 23 and above we added the ability to change the output drive mode of the I2C pins. The default power up mode is CMOS. This can be changed to open drain using the 110 write command, bit 0. The open drain mode is useful when connected to 3.3volt I2C devices.

Generic I2C Write. – Writes up to 8bytes of data. Usage: Write Cmd 60: LSBData=Add/Cmd(B0), MSBData=Length(bytes to send), ExtData[0..7]=Data to write. I2C output: [START] [Add/Cmd(B0)] [Write ExtData0..7] [STOP]

Generic I2C Read. - Reads up to 8bytes of data. This action requires two commands, first setup the command with write command 63, then call the read 60 command. Usage: Write Cmd 63: LSBData=0, MSBData=Length(bytes to read), HidData(0)=Add/Cmd(B0), HidData(1)=0, HidData(2)=0, HidData(3)=0 Usage: Read Cmd 61: Read the data. I2C output: [START] [Add/Cmd(B0)] [Read Data0..7] [STOP]

Delcom Products Inc. 200 William St STE302 – Port Chester NY 10573 USA (914)934-5170 www.delcomproducts.com

Generic I2C 8 Bit Address Selective Read. - Reads up to 8bytes of data at a specific 8bit address or register. This action requires two commands, first setup the command with write command 63, then call the read 61 command. Usage: Write Cmd 63: LSBData=0, MSBData=Length(bytes to read), HidData(0)=Add/Cmd(B0), HidData(1)=AddressLSB(B1), HidData(2)=0, HidData(3)=RdSelCmd(B2) Usage: Read Cmd 61: Read the data. I2C output: [START] [Add/Cmd(B0)] [AddressLSB(B1)] [START] [RdSelCmd(B2)] [Read Data0..7] [STOP]

Generic I2C 16 Bit Address Selective Read. - Reads up to 8bytes of data at a specific 16bit address or register. This action requires two commands, first setup the command with write command 63, then call the read 62 command. Usage: Write Cmd 63: LSBData=0, MSBData=Length(bytes to read),

HidData(0)=Add/Cmd(B0), HidData(1)=AddressLSB(B1), HidData(2)= AddressLSB(B2), HidData(3)=RdSelCmd(B3) Usage: Read Cmd 62: Read the data. I2C output: [START] [Add/Cmd(B0)] [AddressLSB(B1)] [AddressMSB(B2)] [START] [RdSelCmd(B3)] [Read Data0..7] [STOP]

### **5.12 64 Bit Read/Write command**

The 64 bit read/write commands allows the user to read or write 64 bits (8 Bytes) of data with one command to eight 8-bit hardware latches. Theses commands require extra hardware. See the USB64BIO-Sch.pdf schematic on our website. The command writes a 3bit address on port1 then writes or reads a byte value on Port 0 with a wr/rd strobe on Port 1.

## **5.13 SPI Port**

The SPI functions allow the chip to interface to an SPI compliant device. The I2C port supports a variable clock period from 20ns to 5.1ms. The default clock is 200ns and can be changed with write command 91. The SCLK signal is on port 0 pin 7, the MOSI signal is on port 0 pin 6 and the MISO signal is on port 0 pin 5. This command supports a maximum transfer of eight bytes per command. There are two SPI commands they are 90-Write SPI Data and 90-Read SPI Data. The write 90 SPI command will send up to 64 bit of data over the SPI bus. At the same time this command is writing the data out on the MOSI pin, the input values on MISO is captured and can be later read with read command 90.

In firmware version 23 and above we added the ability to change the output drive mode of the SPI pins. The default power up mode is CMOS. This can be changed to open drain using the 110 write command, bit 1. The open drain mode is useful when connected to 3.3volt I2C devices.

In firmware version 28 and above we added the SPI Invert Clock feature. In this version the clock is toggle from is preset value, allowing both negative and positive clocks. The default value is CPOL=1 (SPI Clock inactive state is high). To switch to CPOL=0 send the write port command to set the SPI clock pin low once before the SPI command is uses. In firmware version 29 and above we added the SPI SS commands (93 & 94). These commands are the same as SPI command 90, except XOR the value in DataMSB with port0(cmd93) or port1(cmd94) before and after the SPI communications. Use these commands to select the SPI SS pins.

### **5.14 Buzzer Command**

This feature is intended to be used to drive a buzzer or other auditory device. The feature is fixed on port 1 pin 3 (also H-Bridge Option below). The command number for this feature is 70. The frequency, duty cycle and repeat value are all programmable. The frequency is programmed by setting the buzzer's frequency time variable, the units are in 256us. For example a desired buzzer frequency of 1KHz would yield a frequency value of around 4. The buzzer's on time and off time variables are used to program the duty cycle of the buzzer. These units are in 50ms. If you want the buzzer to turn on and off every second you would program 10 for the on time and off time. The repeat value dictates what mode the buzzer will be in. If a value of zero is used for the repeat value then the buzzer will sound continuously at the frequency specified until the user turns it off. If a value of 255 is used then the buzzer will sound at the frequency and duty cycle specified until the user turns it off. If any other value is used the buzzer will sound at the frequency and duty cycle specified and repeat for that many times. The DataLSB turns this feature on (1) or off (0). The DataMSB sets the frequency. The DataExt[0] sets the repeat value. The Data Ext[1] sets the on time. And the Data Ext[2] sets the off time.

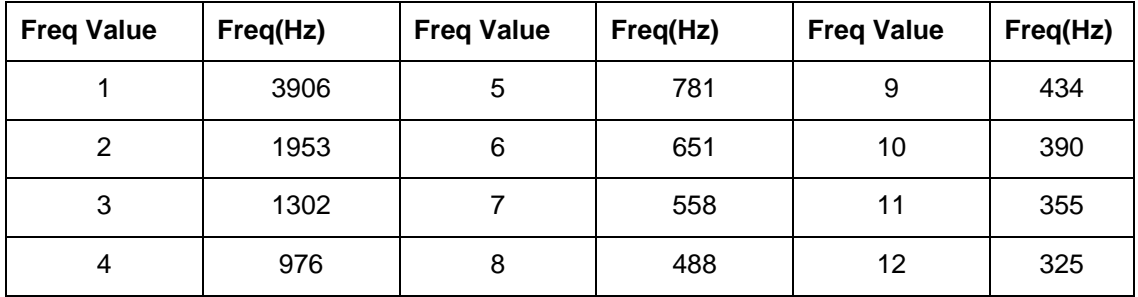

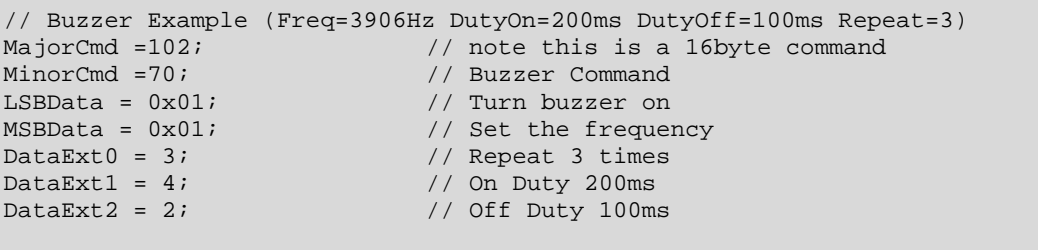

**H-Bridge Option** – In version 25 and above the buzzer function can optionally drive an H-Bridge circuit. See H-Bridge function below. When the H-Bridge controller has been set to mode 1 or mode 2, this function will driver the H-Bridge pins (P0.0-P0.3) instead of P1.3. Also while the buzzer function is running P1.1 is automatically brought low and returned high when the buzzer function terminates. The P1.1 is intend to be connected to the H-Bridge power enable circuit.

## **5.15 Auto Clear & Auto Confirm**

The Auto Clear and Auto Confirm feature are intended for the Delcom USB indicator light. They use the built in button of the indicator (on port 0 pin 0) to either on off the led lights (AutoClear) and/or to sound the buzzer in the indictor light when the button is pressed (Auto Confirm). In order to use this feature you must first enable the event

 **Revision 8 – 04/12/2010**

counter (see write command 38). The write command number 72 controls these feature. DataLSB bit 6 enables or disables the Auto Clear feature. And DataLSB bit 7 enables or disables the Auto Confirm feature

### **5.16 Pulse Command**

This command allows the user to send a custom pulse stream on port 0 or port 1. The command number is 76. All 8bits on either port0 or port1 can be changed. The LSBData parameter contains the delay prescaler and the port select bit. Bit 7 of the LSBData selects the port, a low selects port 0 and high selects port 1. The remaining bits 6 through 0 hold the prescaler value. The prescaler range is 0 to 127. The delay between the states is equal to (DelayValue+1) x Prescalar x ~2us. There are 5 port pin state change parameters and 4 delay parameters. The change the port data parameters change the port value by executing a XOR with the current port value and the StateXPortXORData value. So to toggle a pin set the StateXPortXORData bit value high. You can toggle as many pins as you like. Up to 5 states can be set, for less than 5 states set the remaining data to all zeros. The initial port value should be preset with the write port command. Note this command processes inline and therefore no other command will be processed till this command terminates.

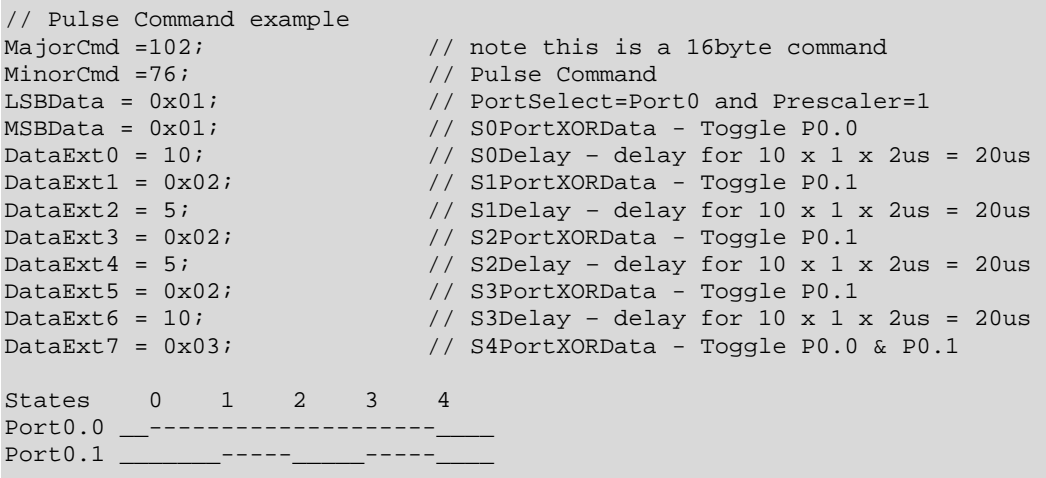

## **5.17 H-Bridge Function**

The H-Bridge control functions is intended to drive an H-Bridge circuit. The H-Bridge function can be used to drive DC motor or a buzzer. Pins P0.0 through P0.3 are used to control the H-Bridge. Pin P0.0 drives the bottom right transistor, P0.1 drives the top right transistor, P0.2 drives the top left transistor and P0.3 drives the bottom left transistor. The active level is low. The H-bridge mode is set with the write command 71. The LSB Data parameter is used to set the mode. There are 4 modes; 0=off (All pins high), 1=State 1 (forward), 2=State 2(reverse), 0xFF=Brake (both bottom drivers low). Default boot up pins values are all high.

### **5.18 Toggle Pin Function**

This command will toggle the GPIO pins. Any GPIO pin on ports port0 and port1 can be toggled. The function will toggle the current pin state X times. The time between toggles is variable with the delay parameter. To toggle a GPIO on port0 set the corresponding pin high in the LSBData parameter. For port1 use the MSBData parameter. The function will toggle all the pins marked in LSBData and MSBData for X number of times. Set DataHid0 equal to the number of times to toggle -1. So to toggle the pin once set it to zero. Set the Datahid1 to the delay value. The delay equals 6us+(0.76us\*DelayValue). Note port0 toggles 3us before port1.

```
// Toggle Pin Command example 
MajorCmd =101; \frac{1}{8} byte write command
MinorCmd =77; // Toggle Pin Command
LSBData = 0 \times 01;
MSBData = 0 \times 02i<br>DataHid0 = 9;
1.SBData = 0x01;<br>
MSBData = 0x02;<br>
DataHid0 = 9;<br>
DataHid1 = 10;<br>
DataHid1 = 10;<br>
2.7us Delay = 6
                                1/12.7us Delay = 6us+(0.67us*10)
This will cause pins P0.0 and P1.1 to toggle 10 times (5 pulse) 
Assuming P0.0 & P1.1 were high to start. 
Port0.0 --__--__--__--__--__--
Port1.1 --__--__--__--__--__--
```
## **6 Firmware Communications**

### **6.1 Overview**

There two ways to communicate with the USB HID device. They are the direct and indirect methods. The direct method communicates directly to the USB driver via the OS API functions. The indirect method communicates to the USB HID device via the Delcom DLL. Using the Delcom DLL is the easiest way of communicating with the USB HID device and is backwards compatible with the older generation I USB Chips Sets. You can also mix indirect and direct functions. For example you can use the DLL to get the device name and then you the direct method to open and write/read to the device.

### **6.1.1 Indirect Method – Delcom DLL**

Using the Delcom DLL is the simplest method to communicate with the USB device. Simply copy the DLL in your program executing directory (e.g. bin/debug) or to a searchable system path (e.g. windows/system32). Then including the prototyping or declaration file in your project and start calling the DLL functions. The DLL also offers enhanced functions that simplify the communication with the USB device. See the Delcom DLL for more information.

 **Revision 8 – 04/12/2010**

```
// Simply C# Delcom DLL Example 
public class Main 
\left\{\begin{array}{c} \end{array}\right\} unsigned int hDevice = 0; 
     int Result; 
     byte Port0, Port1; 
    StringBuilder DeviceName = new tringBuilder("",Delcom.MAXDEVICENAMELEN);
     cout << "Welcom to the Delcom CS DLL example.\r\n"; 
     cout << "DelcomDLL Ver="+ Delcom.DelcomGetDLLVersion().ToString()+"\r\n"; 
     Result = Delcom.DelcomGetNthDevice(Delcom.USBIODS, 0, DeviceName); 
    if (Result == 0) cout << "DelcomGetNthDevice - Failed to find device!\r \n\alpha";
     else { // ok, device found, now try to open it. 
      cout << "Device Found: " + DeviceName.ToString() + "\r\n";
       hDevice = Delcom.DelcomOpenDevice(DeviceName, 0); // Open the device
       // Read ports 0 and 1 
       Delcom.DelcomReadPorts(hDevice, out Port0, out Port1); 
       cout << "Port0 = " + Port0.ToString(); 
       cout << "Port1 = " + Port1.ToString(); 
       // Now set Port0 to 0xFF and Port1 to zero 
       Delcom.DelcomWritePorts(hDevice, 0xFF, 0x00); 
       Delcom.DelcomCloseDevice(hDevice); 
       } 
   }
```
#### **6.1.2 Direct Method**

In order to communicate to the USB device you must first finds its device name in the system. To find the device name we use the system API functions to request all USB device witch have the unique USB HID GUID. There are numerous USB HID devices installed in most machines, so you will have to loop through each device found and check it for the correct Vendor ID (VID) and Product ID (PID). Also at this time we can further reduce our search by check the Family ID (FID) and/or the unique serial number (SID) in each Delcom USB HID Chip. The device name can change each time the USB device is plugged in, so you must search for the device name each time.

```
USB HID GUID: {4D1E55B2-F16F-11CF-88CB-001111000030} 
Delcom USB VID: 0x0FC5 
Delcom USB PID: 0xB080 
Delcom USB FID: 1=IOChips, 2=VisualIndicators, 3=NumericDisplays, 
                 4=PanelLigths, 5=Buzzers, 
Delcom USB SID: Unique Serial Number
```
Once the device name has been found, we use it to create or open the device. The open function returns a handle to the device. This handle is then used to communicate with the device and to finally close the device when we are done with it. In Windows use the CreateFile() functions to open the device. Note some OS required USB HID device to always be opened in a shared mode.

```
%//In MS Windows we would use the following functions:<br>GetHidGuid() \qquad// Returns the unique USB HID GUID
GetHidGuid() // Returns the unique USB HID GUID
SetupDiGetClassDevs() // Returns the device details
SetupDiEnumDeviceInterfaces () // Returns the device interface
SetupDiGetDeviceInterfaceDetail() // Returns the interface details
CreateFile() // Opens the device
HidD_GetAttributes() \qquad // Returns the device attributtes<br>HidD SetFeature // Writes to the device
                                   // Writes to the device
HidD GetFeature // Read from the device
CloseFile() or CloseHandle() \frac{1}{2} // Closes the device
```

```
USBIOHID.pdf Copyright © DELCOM PRODUCTS INC. 2009. All Rights Reserved. Page 13 of 36
```
Delcom Products Inc. 200 William St STE302 – Port Chester NY 10573 USA (914)934-5170 www.delcomproducts.com

Writing and reading to the device is done by passing a small buffer to the write and read system API functions. The buffer we call a data packet. This data packet is preset by the user to the command numbers and parameters we want and then sent down to the USB device. The USB device acts on the data packet and in a read commands returns data in the same data packet that we passed. All data packets are at least 8 byte long. The transmit(TX) and receive(RX) data/command packets are defined below.

### **6.2 TX Command Packet Format:**

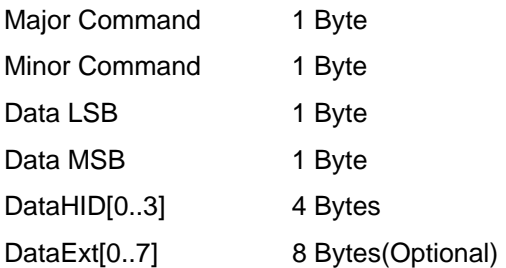

### **6.3 Rx Command Packet Format:**

ReadData[0..15] 8-16 Bytes

### **6.4 Write Commands**

This section describes the USBIOHID write commands. There are currently two major commands (101 and102) for the write command/data functions. A major command of 101 will send an 8 byte write command. A major command of 102 will send a 16 byte write command. In the future we will add two more commands to send 32 and 64 byte write commands. Note you can always send a higher number of bytes of a write command, but not the opposite.

MajorCmd = 101 – Send an 8 Byte write command. MajorCmd = 102 – Send an 16 Byte write command.

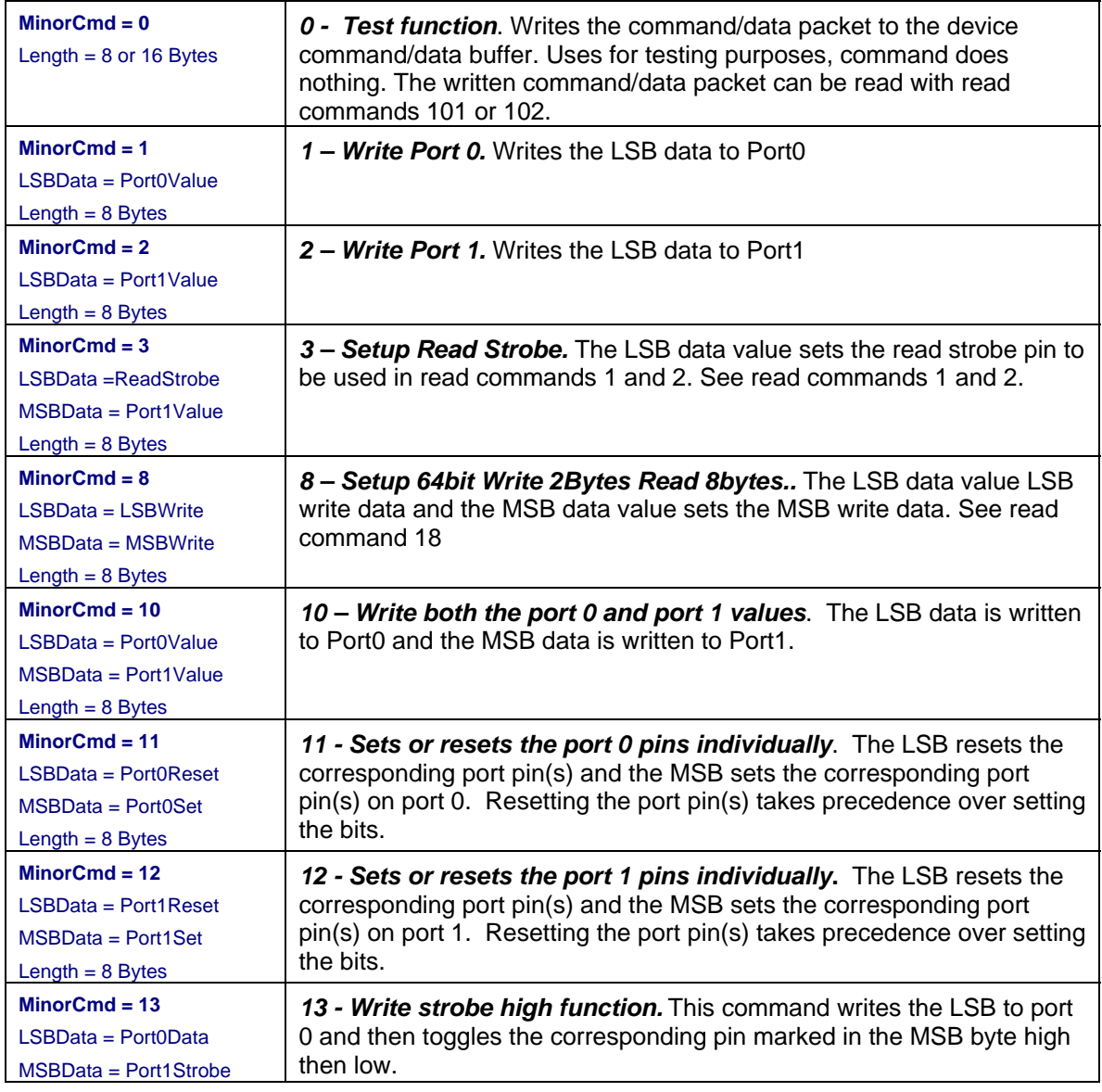

### **6.4.1 Port Write Functions**

USBIOHID.pdf Copyright © DELCOM PRODUCTS INC. 2009. All Rights Reserved. Page 15 of 36

Delcom Products Inc. 200 William St STE302 – Port Chester NY 10573 USA (914)934-5170 www.delcomproducts.com

 **Revision 8 – 04/12/2010**

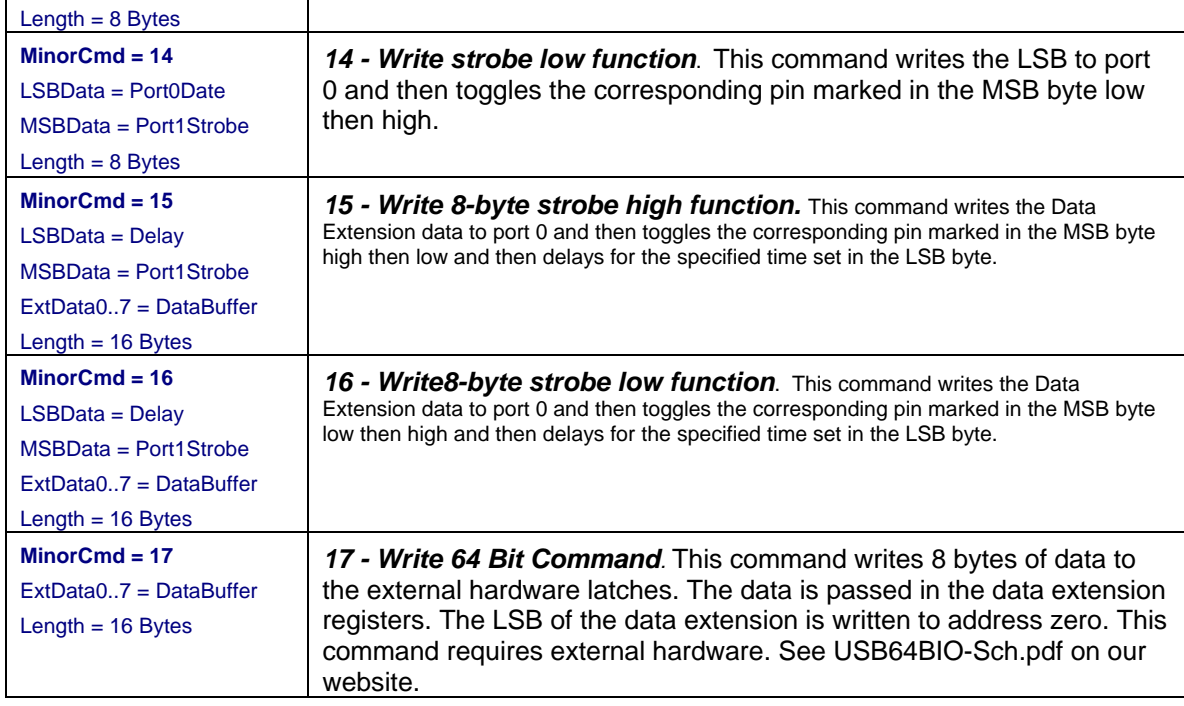

### **6.4.2 Port Clock Functions**

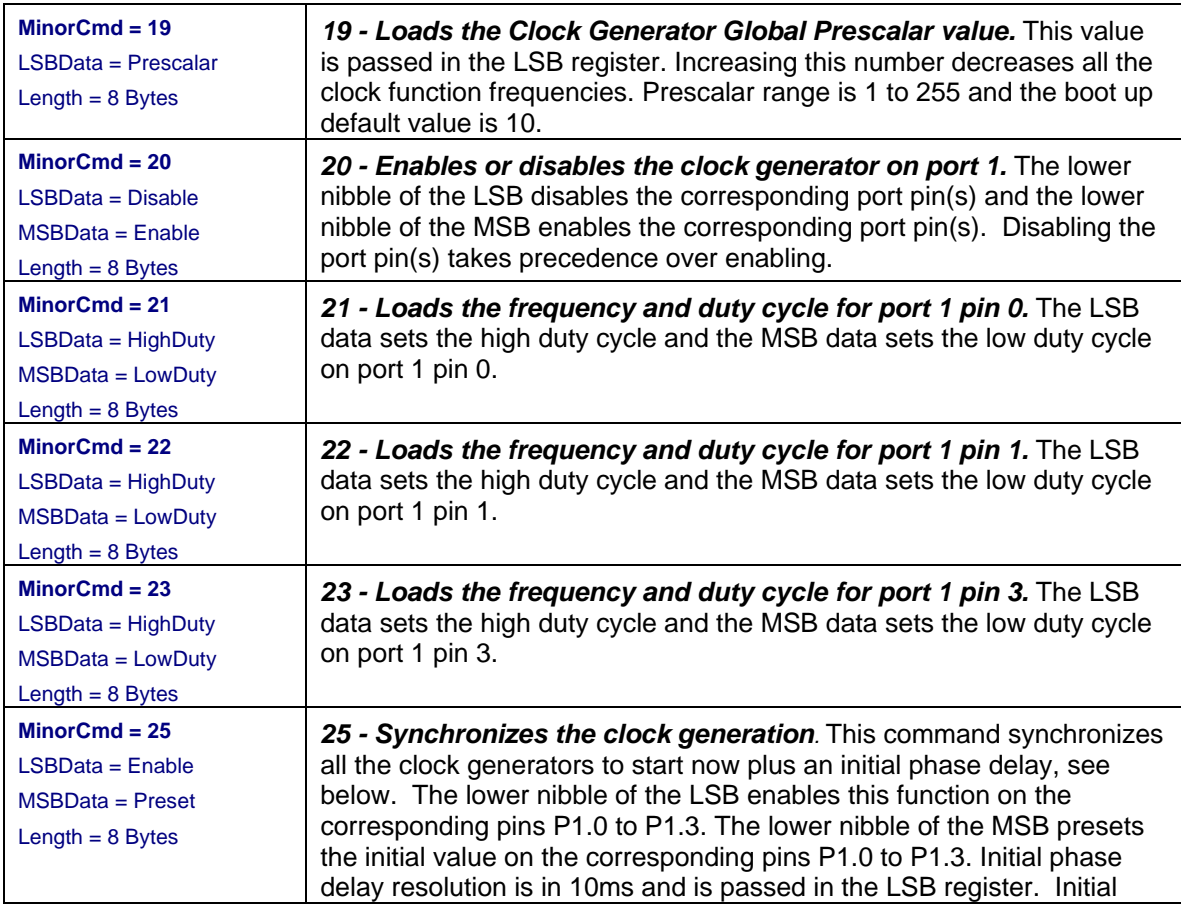

Delcom Products Inc. 200 William St STE302 – Port Chester NY 10573 USA (914)934-5170 www.delcomproducts.com

 **Revision 8 – 04/12/2010**

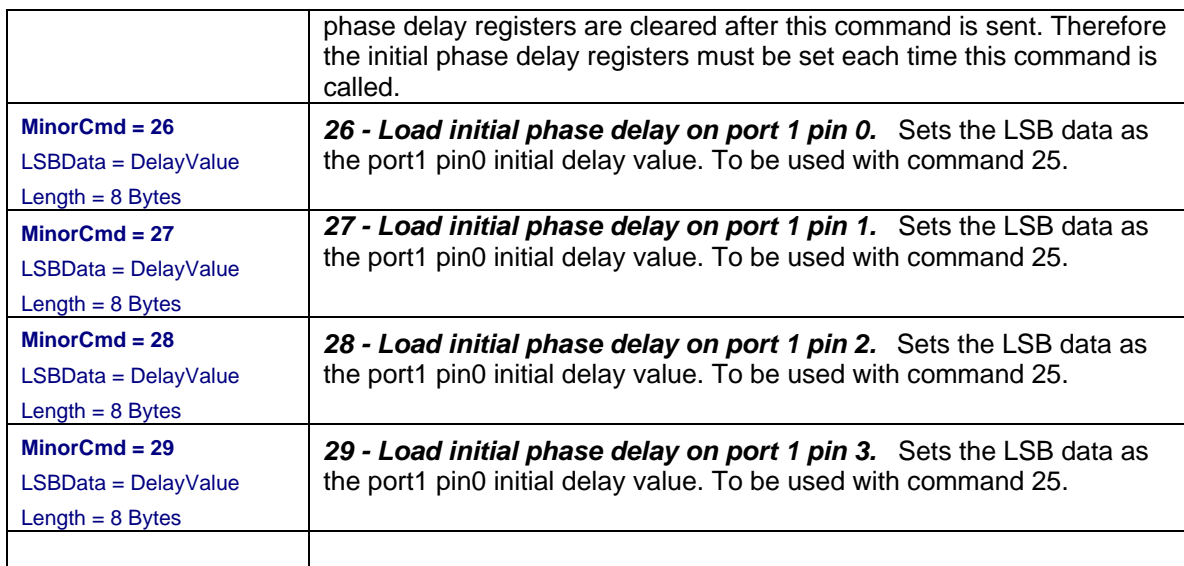

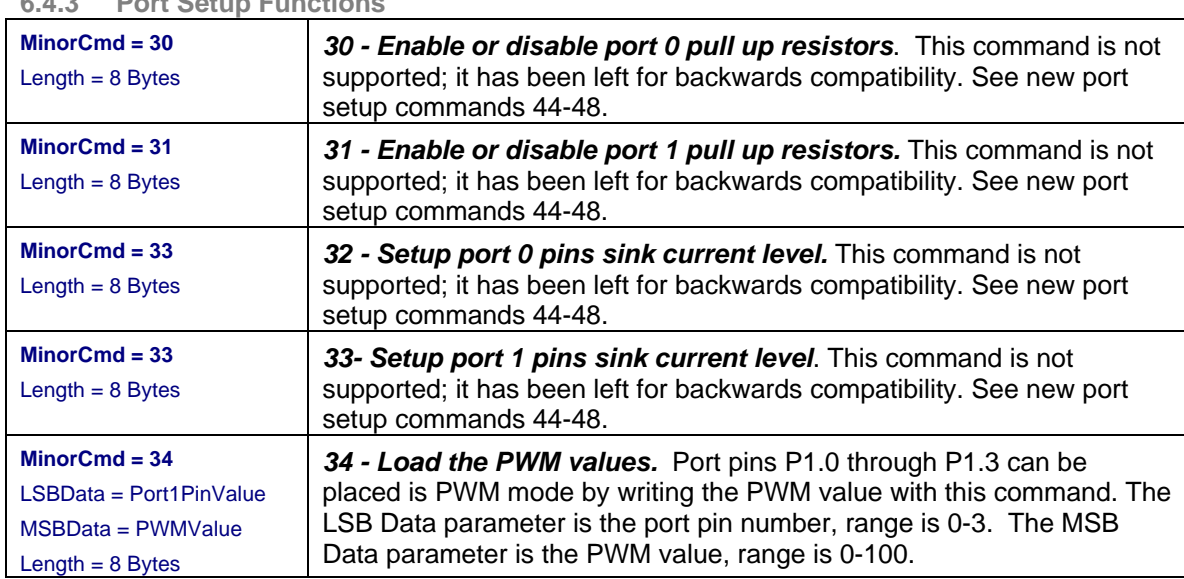

### **6.4.3 Port Setup Functions**

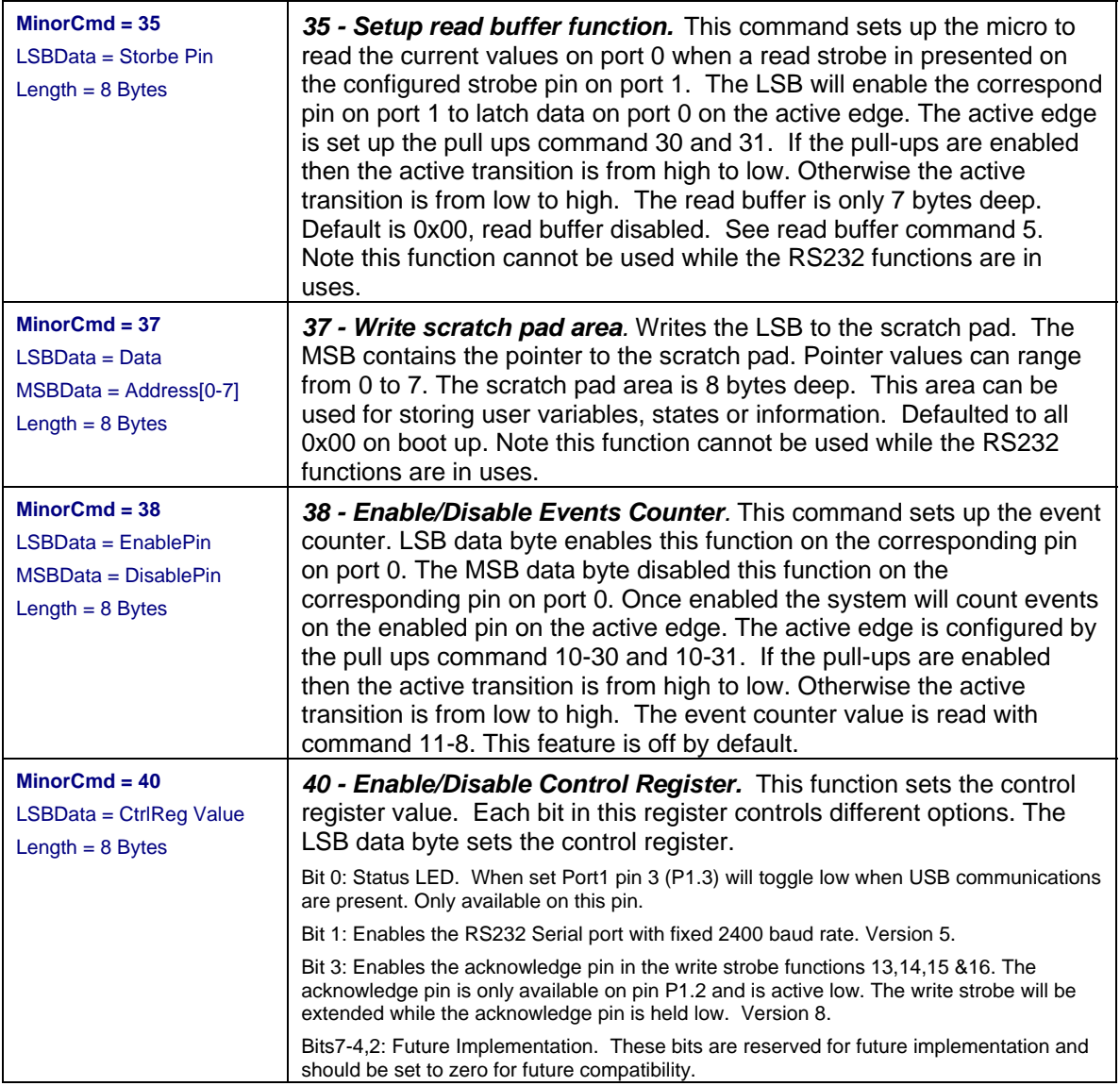

#### **6.4.4 Feature commands**

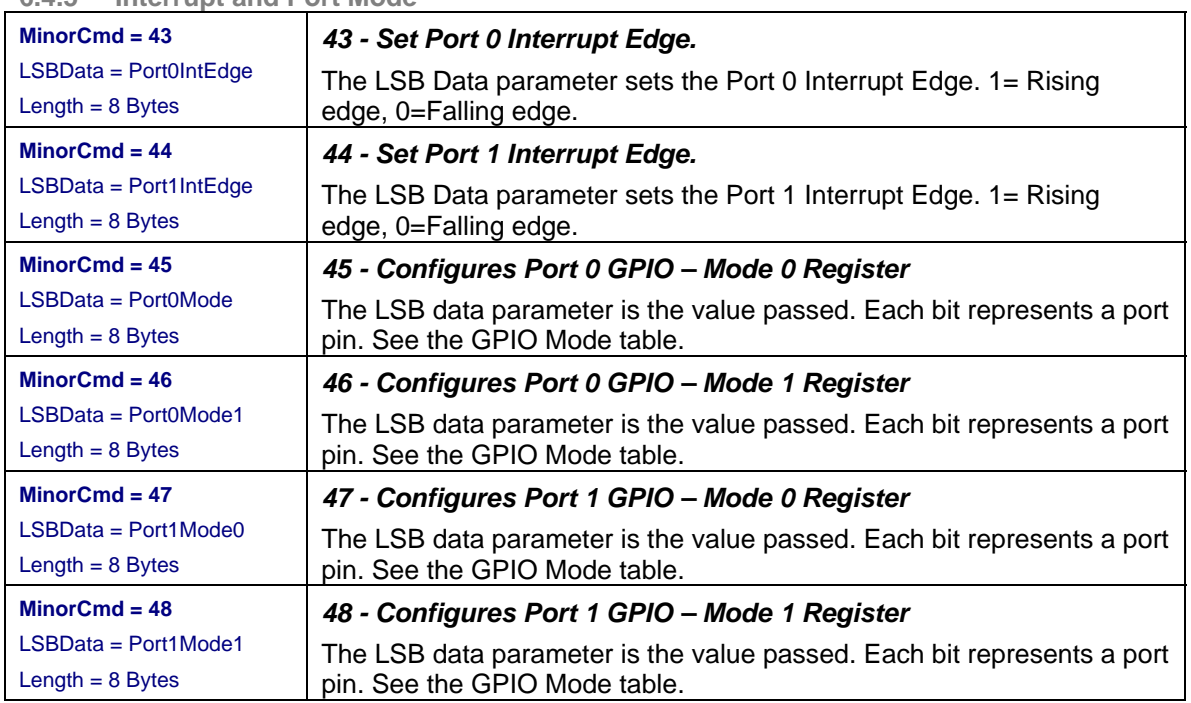

#### **6.4.5 Interrupt and Port Mode**

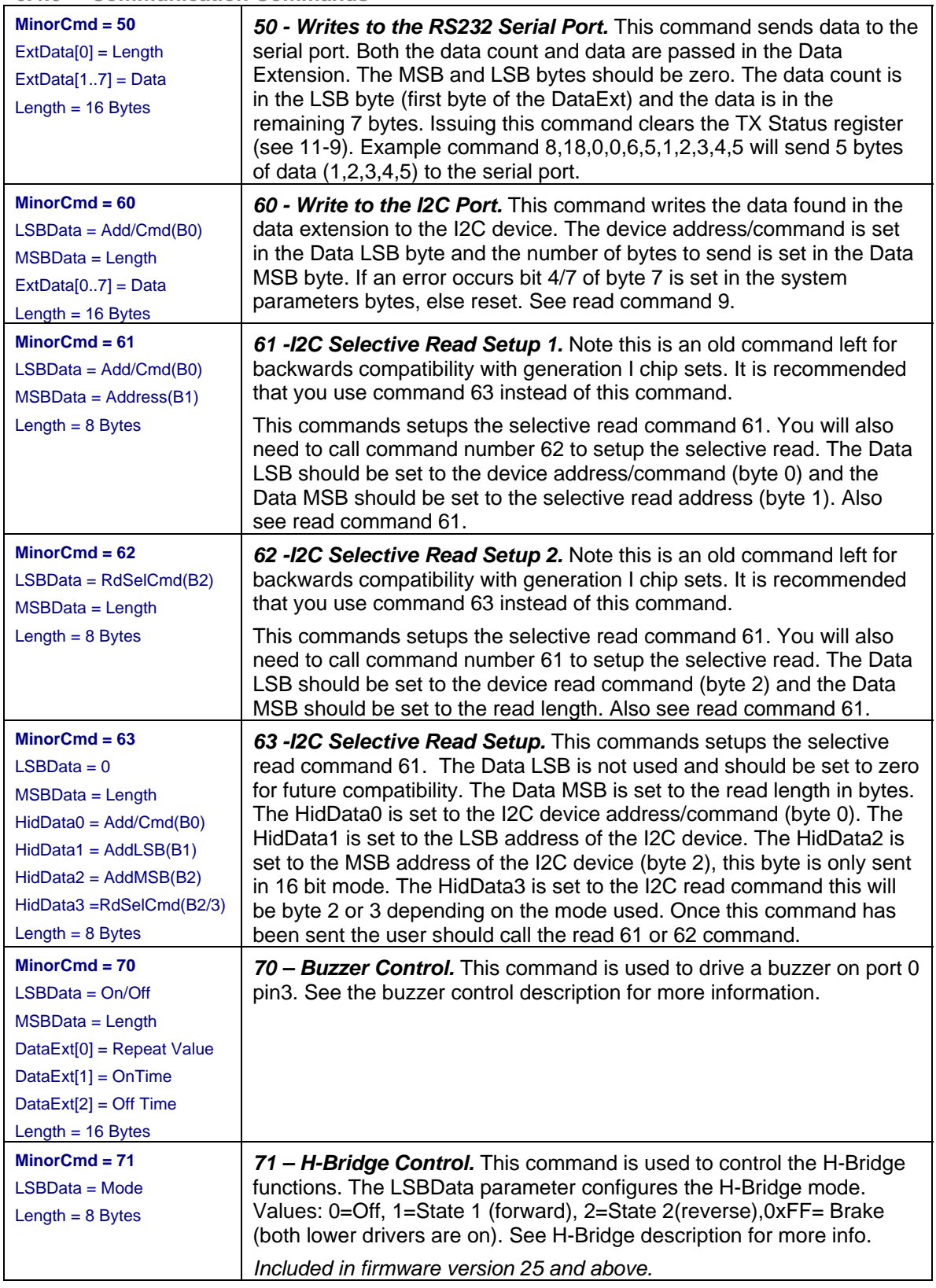

#### **6.4.6 Communication Commands**

USBIOHID.pdf Copyright © DELCOM PRODUCTS INC. 2009. All Rights Reserved. Page 20 of 36

### **Revision 8 – 04/12/2010**

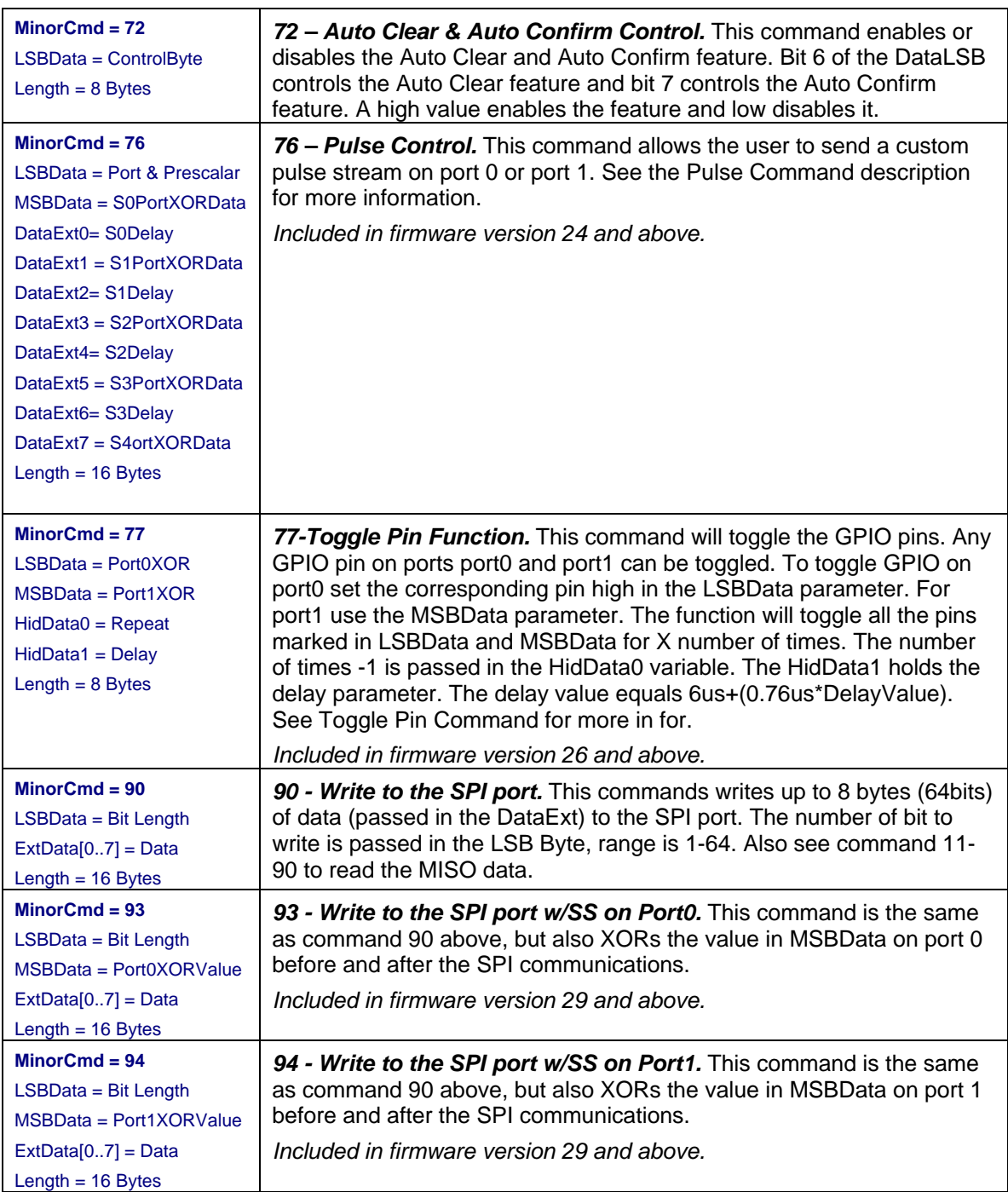

 **Revision 8 – 04/12/2010**

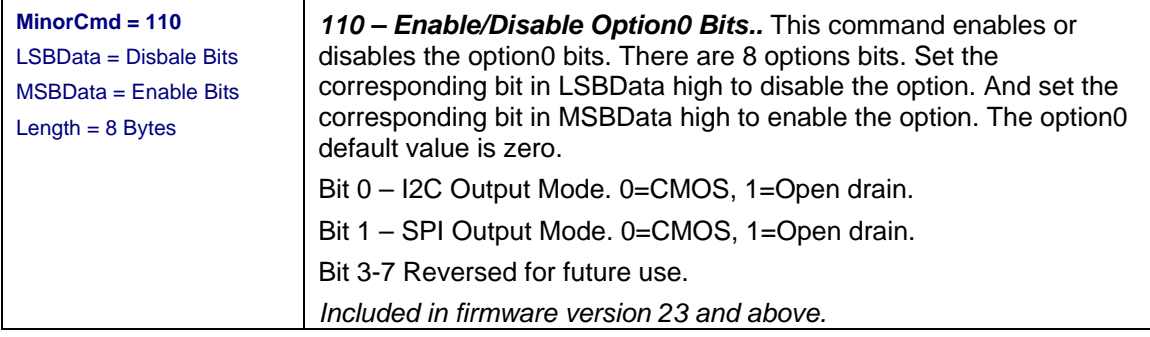

### **6.5 Read Commands**

This section describes the USBIOHID read commands. To send a read command send a user defined buffer to the USB HID read function. The first byte passed in the buffer must be preset to the command number. On a successfully return of the USB HID read function, the buffer passed will return the requested read data. Read command can return 8 to 16 bytes of requested data, see individual commands for command read length.

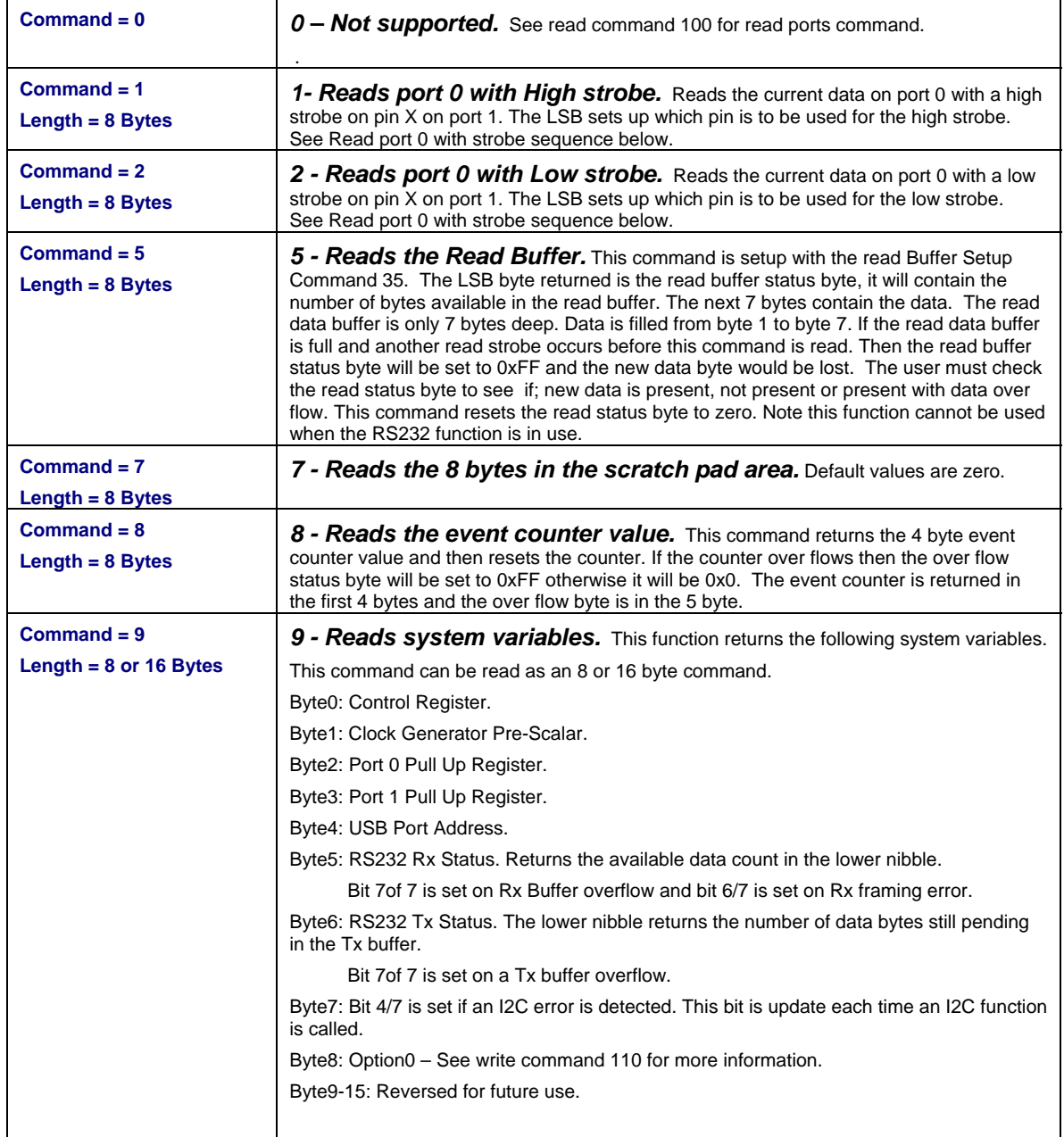

 **Revision 8 – 04/12/2010**

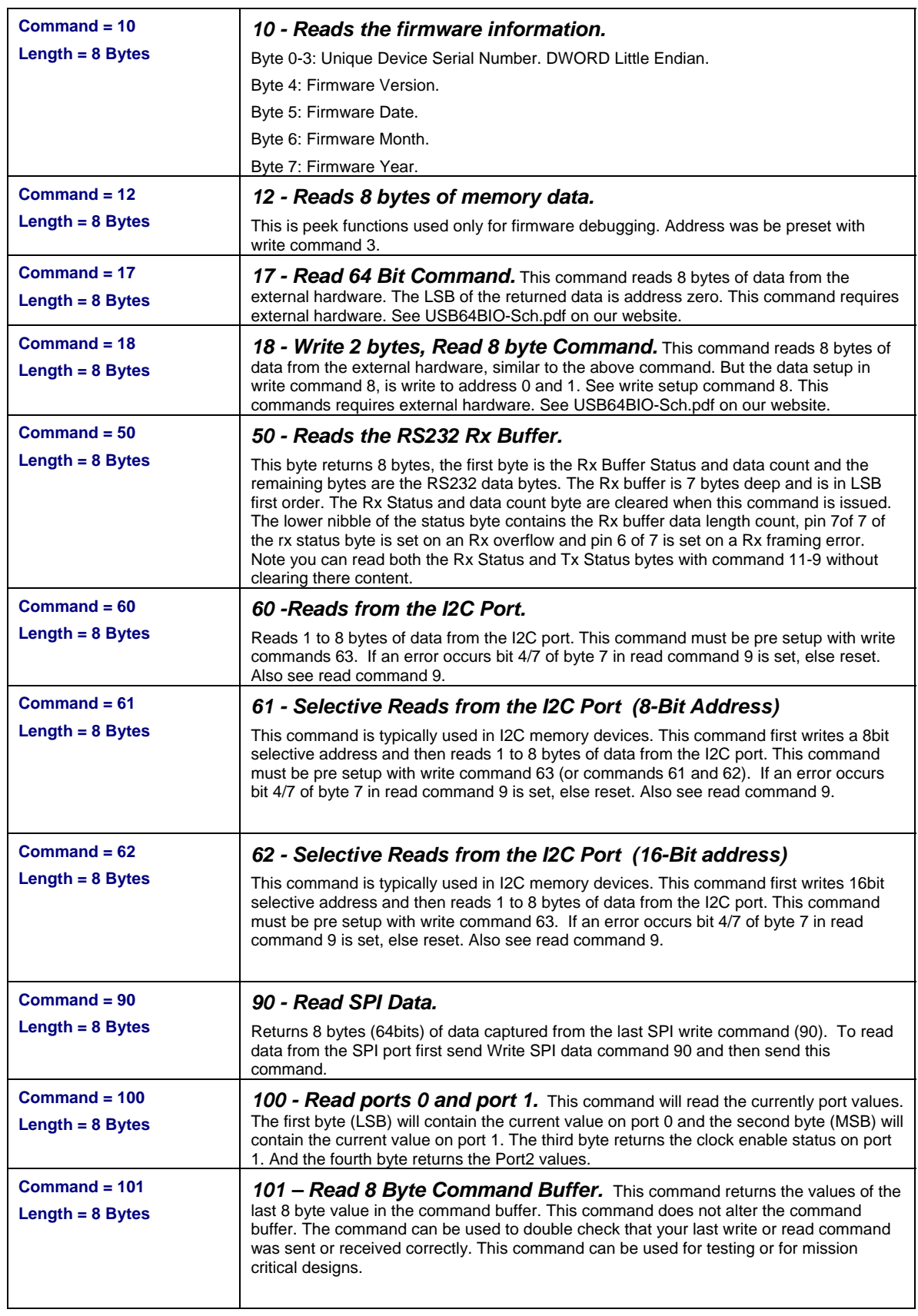

USBIOHID.pdf Copyright © DELCOM PRODUCTS INC. 2009. All Rights Reserved. Page 24 of 36

Delcom Products Inc. 200 William St STE302 – Port Chester NY 10573 USA (914)934-5170 www.delcomproducts.com

 **Revision 8 – 04/12/2010**

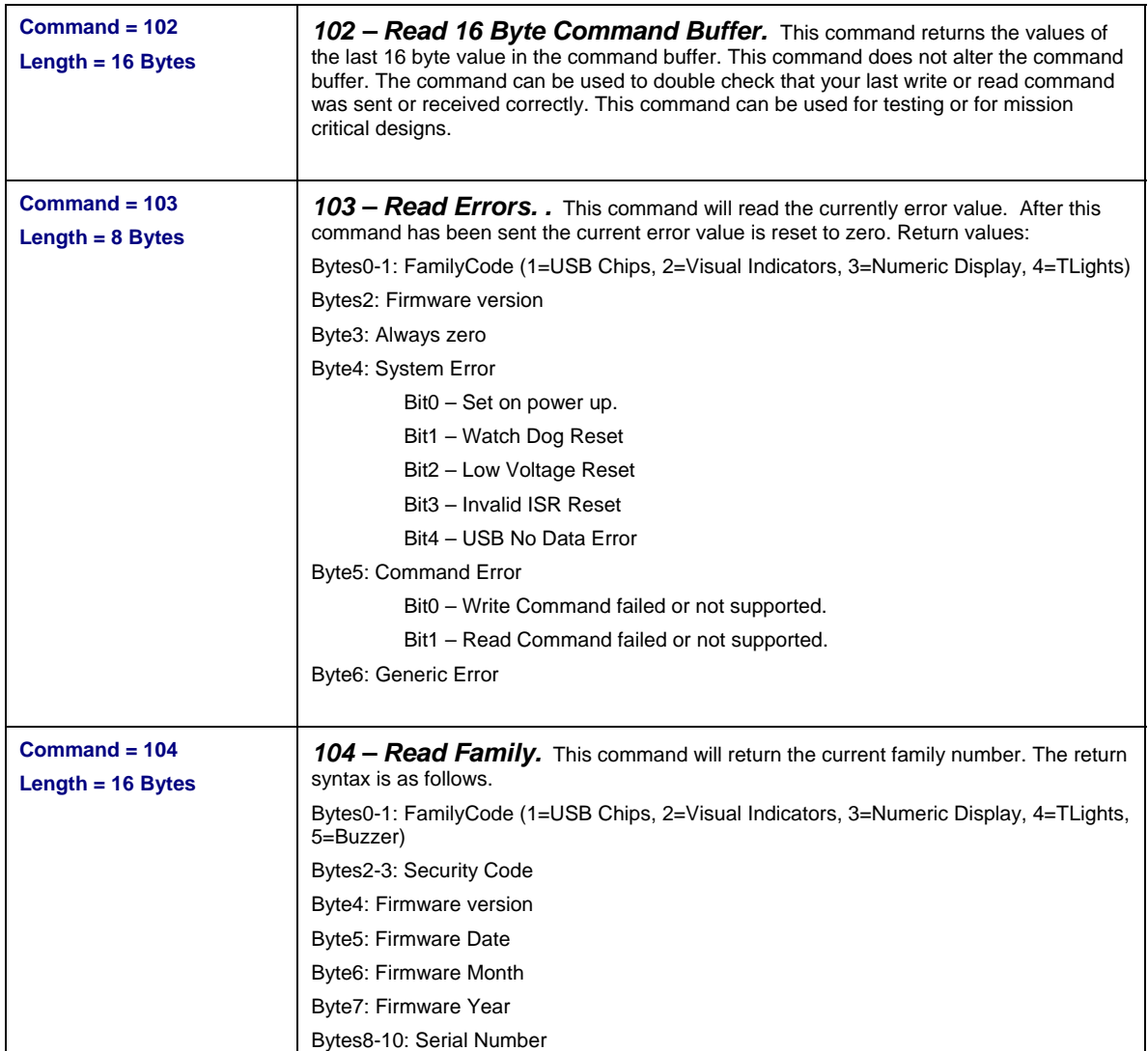

## **7 Specifications**

For more specifications all so see the Cypress™ data sheet CY7C637XX.

### **7.1 Absolute Maximum Ratings**

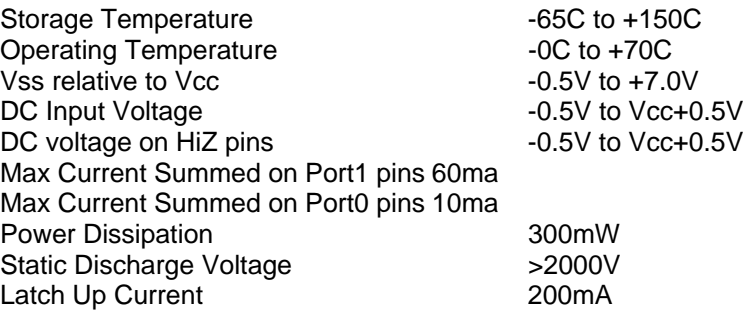

### **7.2 Electrical Characteristics**

VCC Operating Current 20mA VCC Limits 4 to 5.25V Max GPIO Sink Current 70mA\* Max GPIO Source Current 30mA\* Pull Up Resistor 24Kohms \* Cumulative across all ports.

### **7.3 Communications**

Packet Bandwidth\* 100 Packet/sec

\* The USB 1.1 Low Speed specification defines the maximum packet period to be 10ms. Therefore you can send a read or write command every 10ms or 100 packets per second. Depending on the command you can send 8 or 16 byte per packet.

 **Revision 8 – 04/12/2010**

## **8 Package Diagrams**

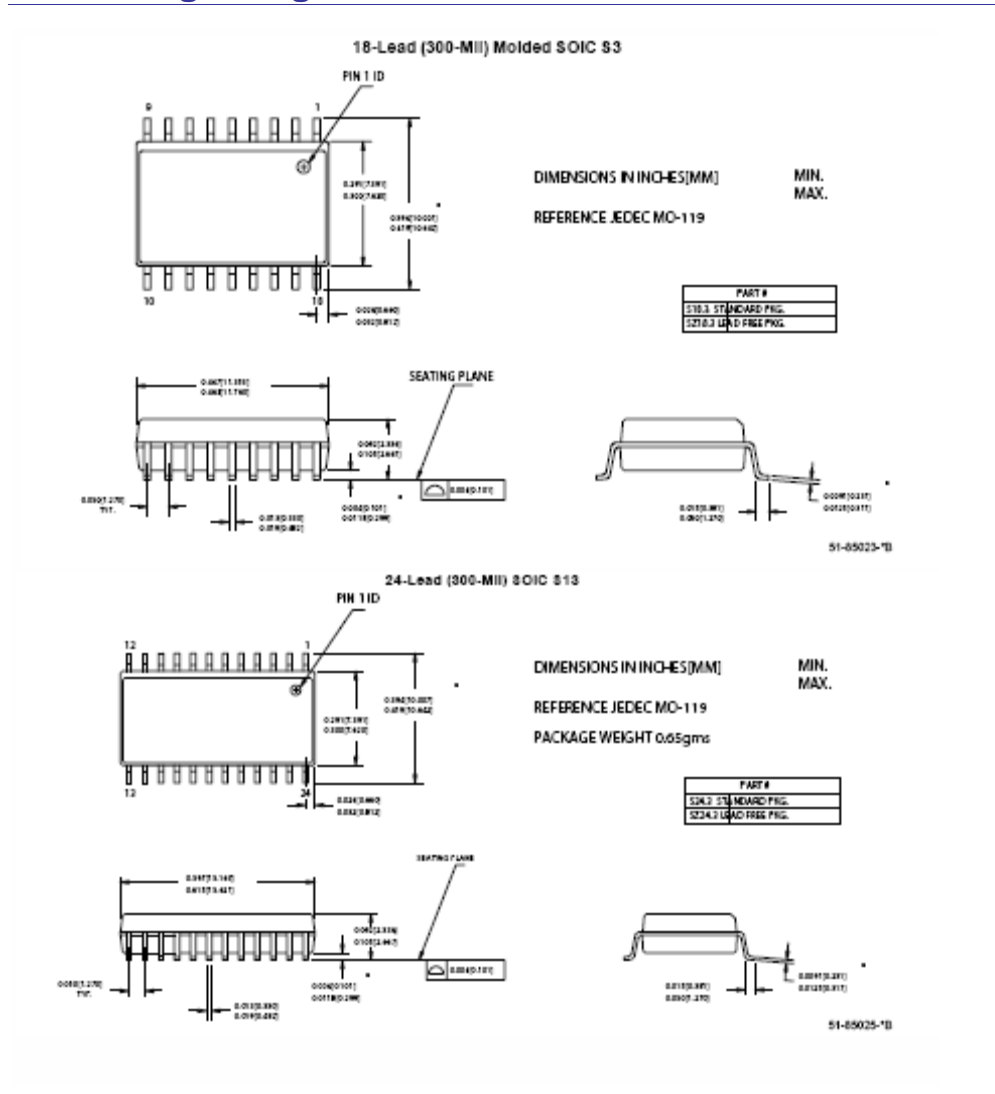

## **9 Ordering Information**

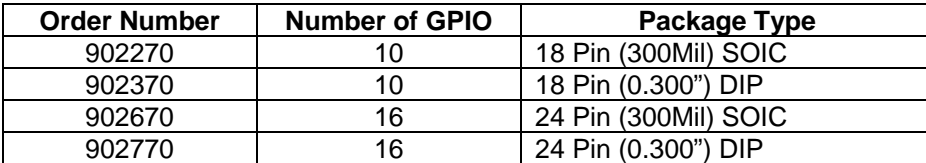

## **10 Firmware Release Notes**

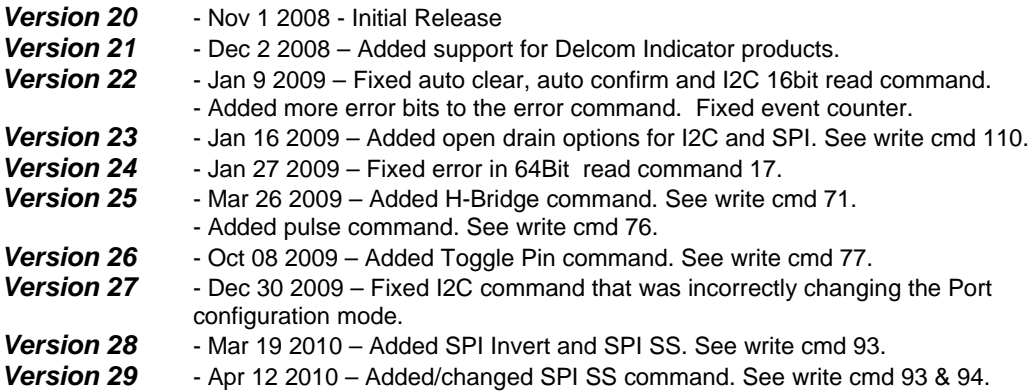

### **11 Trouble Shooting**

If Windows does not see the USB device in the Windows Device Manager or it is listed as an 'Unknown device' then you have a hardware problem. Most common errors are; Reserved D+/D- (green/white) wires, incorrect pull up resistor on the D- pin (1.3K resistor to the VREG pin), missing +5volts or ground, and VPP pin not tied to ground. Make sure your circuit matches the circuit in the Typical Schematic section above.

### **12 Notes**

### **12.1 Power Notes**

When the device boots up the total current consumed by the device should be at a minimum to comply with the USB standard (less than 25mA).

Cable length and cable size should be selected in order to maintain an operating voltage at the USB I/O chip of at least 4 volts. Failure to maintain 4 volts at the USB chip will cause it to reset.

This device can be used in a self-powered mode or with an external power supply if more than 450mA is required by the user's circuit. When using external power supplies, connect the USB I/O chip VCC to the USB supplied power and run the user added circuitry off the external power supply. Do not connect the USB VCC and external power supplies together, only connect the grounds.

### **12.2 Interfacing**

When interfacing the USB I/O chip to your circuit, one must be careful not to over load the current on the individually pins or the total maximum current for the chip. Also one most not exceed the voltage maximums on the pins. If the voltage or current exceeds the limits of the chip you will have to add buffering to your design. For example most relays require more than 25mA to actuate the relay, and the USB I/O device can only sink 25mA. Therefore a current amplifier is required, such as a transistor or opto-coupler. When working with excessive currents, voltages or with high EMI circuits it is recommended that you use relays and/or opto-couplers to isolate the circuits.

### **13 Examples**

### **13.1 C++ Example Direct Example**

The following code snippet is not complete, shown here for example purposes only. For the complete code listing see the link in the references section. The following C function scans for the USB HID device and optionally tests for the family type number and serial number. If the device is found it copies the device handle to the global variable hDevice, saves the device name, and leaves the file open.

Note that the device can be opened in a shared or non-shared mode. Most OS required HID device to be opened in a shared mode.

```
#define USB_VID 0x0FC5 // USB Vendor ID (Always 0x0FC5 for Delcom products) 
#define USB_PID 0xB080 // USB Product ID (Always 0xB080 for Delcom HID device) 
#define USB_TID 0x0001 // USB Type ID (0=all, 1=USBHIDIO, 2=USBHIDVI,…) 
#define USB_SID 0x0000 // USB Serial ID (zero=scan for all) 
HANDLE hDevice; // Handle to the device 
char DeviceName[512]; // Devicename string 
// ------------------------------------------------------ // 
// ScanForHidDevice(VID,PID,TID,SID) - Scan thru all the HID device lookking 
// for a match on the VID, PID and optional TID (Type ID) and SID(SerialNum) 
// Sets the hDevice ghandle varible if found and opens the device 
// Return zero if found, else non-zero error code. 
// 0 = Success// 1 = No matching HID devices 
// ------------------------------------------------------ // 
unsigned int ScanForHIDDevice(unsigned int VID, unsigned int PID, unsigned int 
TID, unsigned int SID ) 
{ 
   //Use a series of API calls to find a HID with a matching Vendor, Product,
Type and Serial ID. 
   DelcomDeviceInfoStruct DelcomInfo; 
   PSP_DEVICE_INTERFACE_DETAIL_DATA detailData; 
  GUID HidGuid; GUID
  HANDLE hDevInfo; hDevInfo; hDevInfo; hDevInfo; hDevInfo; hDevInfo; hDevInfo; hDevInfo; hDevInfo; hDevInfo; hDevInfo; hDevInfo; hDevInfo; hDevInfo; hDevInfo; hDevInfo; hDevInfo; hDevInfo; hDevInfo; hDevInfo; hDevInfo; hDevI
  ULONG Required;
   HIDD_ATTRIBUTES Attributes; 
  SP_DEVICE_INTERFACE_DATA
  bool LastDevice = FALSE; 
  int MemberIndex = 0;
  bool MyDeviceDetected = FALSE;
LONGULONG Length;
   // Variable init 
  Length = 0; detailData = NULL; 
   hDevice=NULL; 
   MemberIndex = 0; 
   LastDevice = FALSE; 
  HidD_GetHidGuid(&HidGuid); \frac{1}{2} // Get the GUID for all system HIDs.
   hDevInfo=SetupDiGetClassDevs(&HidGuid, NULL, NULL, DIGCF_PRESENT | 
DIGCF_INTERFACEDEVICE); 
  devInfoData.cbSize = sizeof(devInfoData);
  do { 
   MyDeviceDetected=FALSE; 
   Result=SetupDiEnumDeviceInterfaces(hDevInfo, 0, &HidGuid, MemberIndex, 
&devInfoData); 
  if (Result != 0)
```
Delcom Products Inc. 200 William St STE302 – Port Chester NY 10573 USA (914)934-5170 www.delcomproducts.com

#### **Revision 8 – 04/12/2010**

 { //A device has been detected, so get more info Result = SetupDiGetDeviceInterfaceDetail(hDevInfo, &devInfoData, NULL, 0, &Length, NULL); // zero length call to get size detailData = (PSP\_DEVICE\_INTERFACE\_DETAIL\_DATA)malloc(Length); detailData -> cbSize = sizeof(SP\_DEVICE\_INTERFACE\_DETAIL\_DATA); Result = SetupDiGetDeviceInterfaceDetail(hDevInfo, &devInfoData, detailData, Length, &Required, NULL); // To open device in a non-share mode, change the 3 parameter to NULL hDevice=CreateFile(detailData->DevicePath, GENERIC\_READ|GENERIC\_WRITE, FILE\_SHARE\_READ|FILE\_SHARE\_WRITE,(LPSECURITY\_ATTRIBUTES)NULL, OPEN\_EXISTING, 0, NULL); Attributes.Size = sizeof(Attributes); Result = HidD\_GetAttributes(hDevice, &Attributes); MyDeviceDetected = FALSE; if( (Attributes.VendorID == VID) && (Attributes.ProductID == PID))  $\left\{ \begin{array}{c} \end{array} \right\}$  MyDeviceDetected = TRUE; strncpy(DeviceName, detailData->DevicePath, 512); // save the devicename /\* optional check for Family id and serial number, See Appendix A if(TID || SID) { // Now check for TID and SID if non-zero if(GetDeviceInfo(&DelcomInfo)) MyDeviceDetected = FALSE; else { if(TID && (DelcomInfo.Family != TID)) MyDeviceDetected = FALSE; if(SID && (DelcomInfo.Serial != SID)) MyDeviceDetected = FALSE; } } // end of TID or SID \*/  $\left\{\begin{array}{c}1\end{array}\right\}$ Else {//The PID and/or VID doesn't match. Close the device try the next one CloseHandle(hDevice); hDevice = 0;  $\left\{\begin{array}{c}1\end{array}\right\}$ free(detailData);  $} /$  //if (Result != 0) else {  $//$  End of List - No HID devices detected! LastDevice=TRUE; // returned 0, so there are no more devices to check. } //If we haven't found the device yet, then try the next one. MemberIndex++; } // loop till either end of deivce list or we find our device while ((LastDevice == FALSE) && (MyDeviceDetected == FALSE)); SetupDiDestroyDeviceInfoList(hDevInfo); //Free the memory if (MyDeviceDetected == FALSE) { // Device not found hDevice =  $0;$ return(1);  $\left\{\begin{array}{c}1\end{array}\right\}$ else { // Device Found HidD\_SetNumInputBuffers(hDevice,1); return(0); // Success } }

 **Revision 8 – 04/12/2010**

Write example.

```
// GEN2 Example to set port0 & port1 to 0xFF. 
typedef union HIDPacketStruct { 
  unsigned char Data[256];
    struct { 
           unsigned char MajorCmd; 
          unsigned char MinorCmd;
           unsigned char DataLSB; 
           unsigned char DataMSB; 
           unsigned char DataHID[4]; 
          unsigned char DataExt[8];
           } Tx;
    struct { 
          unsigned char Cmd;
           } Rx; 
    } HIDPacketStruct, *pHIDPacketStruct; 
HIDPacketstruct MyPacket; // Declare the packet 
MyPacket.Tx.MajorCmd = 101; // Fill the packet
MyPacket.Tx.MinorCmd = 1; 
MyPacket.Tx.DataLSB = 0xFF; 
HidD_SetFeature(hDevice,MyPacket, 8) // lastly send the packet
```
#### Read example.

```
// GEN2 USB Write/Read Command/Data Packet 
typedef union HIDPacketStruct { 
   unsigned char Data[256];
    struct { 
            unsigned char MajorCmd; 
            unsigned char MinorCmd; 
            unsigned char DataLSB; 
            unsigned char DataMSB; 
            unsigned char DataHID[4]; 
           unsigned char DataExt[8];
           \} Tx;
    struct { 
            unsigned char Cmd; 
            } Rx; 
    } HIDPacketStruct, *pHIDPacketStruct; 
HIDPacketstruct MyPacket; // Declare the packet<br>MyPacket.Rx.Cmd = 100; // Fill the pa
                                        // Fill the packet - read ports cmd
HidD_GetFeature(hDevice, MyPacket, 8) // lastly send the packet
unsigned char Port0 = MyPacket.Data[0]; 
unsigned char Port1 = MyPacket.Data[1];
```
### **14 References**

### **14.1 Documentation Links**

### **Delcom USB HID Documentation and Examples**

http://www.delcomproducts.com/productdetails.asp?productnum=900000

#### **Delcom DLL**

http://www.delcomproducts.com/productdetails.asp?productnum=890510

#### **Delcom USB HID Chips**

http://www.delcomproducts.com/products\_USBIO.asp

#### **Delcom Distribution Disk**

http://www.delcomproducts.com/delcomcd/Start.htm

### **Cypress CY7C637XX Data Sheet.**

http://www.delcomproducts.com/downloads/cy7c637xx-B.pdf

### **14.2 Example Code & Applications Links**

#### **Delcom USB HID C# Net Direct Example**

http://www.delcom-eng.com/productdetails.asp?ProductNum=890630

### **Delcom USB HID C++ Direct Example**

http://www.delcom-eng.com/productdetails.asp?ProductNum=890607

### **Delcom USB HID Command line utility Example**

http://www.delcom-eng.com/productdetails.asp?ProductNum=890601

#### **Delcom USB HID Linux Example**

http://www.delcom-eng.com/productdetails.asp?ProductNum=890604

### **Delcom USB HID MFC C#.NET I2C Example**

http://www.delcom-eng.com/productdetails.asp?ProductNum=890650

#### **Delcom USB HID ActiveX Control**

http://www.delcom-eng.com/productdetails.asp?ProductNum=890682

## **Optional TID and SID Test**

}

If you plan on also testing for the family type and/or serial number add the following code to your project, and uncomment the 'optional check for Family id and serial number' code in the ScanForHIDDevice function.

```
// Family Type Values 
enum FamilyType{ 
  ALL, \frac{1}{4} all Delcom USB device<br>USBIO. \frac{1}{4} all Delcom USB IO Chir
USBIO, \frac{1}{2} all Delcom USB IO Chips & foot switch
 USBVI, // all Delcom USB Visual Indicators 
 USBND // all Delcom USB Numeric Displays 
};
// DataStruct used by the GetDeviceInfo functions 
typedef struct DelcomDeviceInfoStruct_ { 
          unsigned short int Family; 
           unsigned short int Security; 
           unsigned char Version; 
           unsigned char Day; 
           unsigned char Month; 
           unsigned char Year; 
           unsigned int Serial; 
           unsigned int Spare; 
           } DelcomDeviceInfoStruct, *pDelcomDeviceInfoStruct; 
// ---------------------------------------------------------------- // 
// Reads device info 
// Returns zero on success, else non-zero 
// Return data in a 16byte data buffer. Buffer must be predeclared 
// ---------------------------------------------------------------- // 
int GetDeviceInfo(pDelcomDeviceInfoStruct pInfo) 
{ 
   myPacket.Rx.Cmd = 104; 
   if(!HidD_GetFeature(hDevice,&myPacket, 16)) { 
           return(1); // command failed
 } 
    // now get the data if the variable has been passed 
   if(!pInfo) return(1); 
    memcpy(pInfo,&myPacket,16); 
    return 0;
```
## **Appendix A. Revision History**

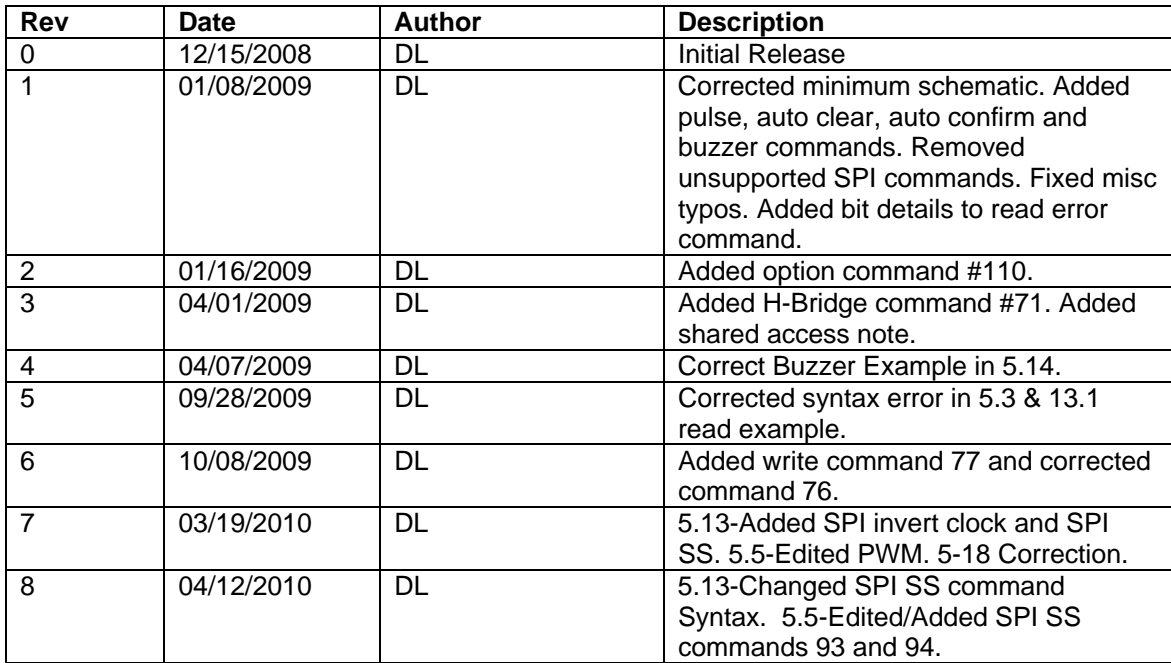

## **Appendix B. Notices**

DELCOM PRODUCTS INC. takes no position regarding the validity or scope of any intellectual property or other rights that might be claimed to pertain to the implementation or use of the technology described in this document or the extent to which any license under such rights might or might not be available; neither does it represent that it has made any effort to identify any such rights. Information on DELCOM PRODUCTS INC procedures with respect to rights in DELCOM PRODUCTS INC. specifications can be found at the DELCOM PRODUCTS INC. website. Copies of claims of rights made available for publication and any assurances of licenses to be made available, or the result of an attempt made to obtain a general license or permission for the use of such proprietary rights by implementers' or users of this specification, can be obtained from the DELCOM PRODUCTS INC. Executive Director.

DELCOM PRODUCTS INC. invites any interested party to bring to its attention any copyrights, patents or patent applications, or other proprietary rights which may cover technology that may be required to implement this specification. Please address the information to the DELCOM PRODUCTS INC. Executive Director.

**Copyright © DELCOM PRODUCTS INC. Open 2010.** *All Rights Reserved.*

This document and translations of it may be copied and furnished to others, and derivative works that comment on or otherwise explain it or assist in its implementation may be prepared, copied, published and distributed, in whole or in part, without restriction of any kind, provided that the above copyright notice and this paragraph are included on all such copies and derivative works. However, this document itself may not be modified in any way, such as by removing the copyright notice or references to DELCOM PRODUCTS INC., except as needed for the purpose of developing DELCOM PRODUCTS INC. specifications, in which case the procedures for copyrights defined in the DELCOM PRODUCTS INC. Intellectual Property Rights document must be followed, or as required to translate it into languages other than English. The limited permissions granted above are perpetual and will not be revoked by DELCOM PRODUCTS INC. or its successors or assigns.

This document and the information contained herein is provided on an "AS IS" basis and DELCOM PRODUCTS INC. DISCLAIMS ALL WARRANTIES, EXPRESS OR IMPLIED, INCLUDING BUT NOT LIMITED TO ANY WARRANTY THAT THE USE OF THE INFORMATION HEREIN WILL NOT INFRINGE ANY RIGHTS OR ANY IMPLIED WARRANTIES OF MERCHANTABILITY OR FITNESS FOR A PARTICULAR PURPOSE.

LIFE SUPPORT POLICY - Delcom Products are not authorized for use in life support devices and/or systems without the express written approval of Delcom.